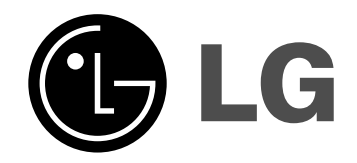

# **נגן DVD הוראות שימוש והפעלה**

# **DV398H**

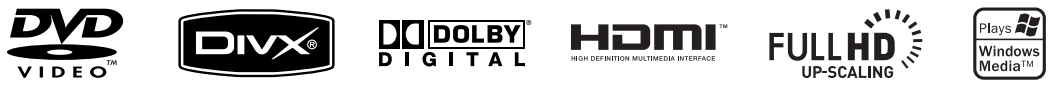

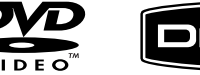

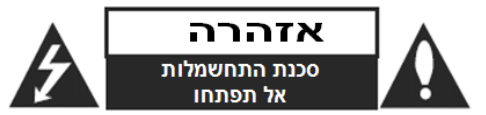

**:אזהרה** כדי להפחית סכנת שוק חשמלי, אל תסירו את המכסה האחורי. אין בפנים כל רכיב המיועד לטיפול על ידי המשתמש , לשירות. פנו לטכנאי שירות מורשה ומיומן.

**זהירות: הוראות תיקון אלה מיועדות לטכנאי שירות מוסמכים בלבד**

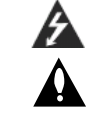

**זהירות: אין לחשוף את המכשיר למים )התזה או טפטוף( ואין להניח עליו כלי כלשהו מלא בנוזלים, כגון אגרטל. כדי להפחית את סכנת ההלם החשמלי , אל תבצעו תיקונים כלשהם מלבד אלו הכלולים בהוראות ההפעלה , אלא אם אתם מוסמכים לכך**

**: אזהרה** כדי להפחית סכנת התלקחות או שוק חשמלי, אל תחשפו מכשיר זה לגשם או לחות.

**: אזהרה** אל תחסמו את פתחי האוורור. התקינו את המכשיר בהתאם להנחיות . היצרן

**: זהירות** מסילות ופתחים במארז קיימים לצורך אוורור וכדי לוודא תפעול אמין של המכשיר וכדי להגן עליו מפני חמום יתר.

לעולם אין לחסום את הפתחים על ידי הנחת המוצר על מיטה, ספה, שטיח או **trademarks or registered trademarks of HDMI licensing LLC.** משטח דומה. אין להציב מוצר זה בגומחה כגון ארונית מדפי ספרים אלא אם כן יסופק אוורור נאות למכשיר בהתאם להנחיות היצרן.

# **: זהירות**

קרינת לייזר סיווג 2 נראית ושאינה נראית כאשר הנעילה נוטרלה והגישה לקרן פתוחה. נגן DVD זה כולל מערכת לייזר. למניעת חשיפה ישירה לקרן הלייזר, אל תנסו לפתוח את מכסה המכשיר.

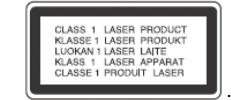

### **: זהירות**

שימוש בבקרים או בכיוונים או ביצוע תהליך שונה מאלו שתוארו כאן עלול לגרום לחשיפה לקרינה מסוכנת.

כדי להבטיח שימוש נכון במוצר זה, בבקשה קראו את הוראות ההפעלה בקפידה ושמרו אותם לשימוש עתידי. במקרה שיהיה צורך בתיקון כלשהו עבור , יחידה זו צרו קשר עם מרכז שירות מורשה.

השימוש בבקרים, התאמות או ביצוע הליכים שאינם מצוינים להלן עלול לגרום לחשיפה מסוכנת לקרינה.

כדי למנוע חשיפה לקרן לייזר, אל תנסו לפתוח את המארז. קרינת לייזר נראית לעין כשהמארז פתוח. **אל תסתכלו על הקרן**.

# **זהירות בנוגע לכבל החשמל**

את מרבית המכשירים מומלץ למקם על מעגל חשמלי מבודד; , היינו מעגל חשמלי של שקע יחיד המספק חשמל למכשיר זה בלבד ושאין לו שקעים נוספים או מעגלים מסועפים. בדקו בדף המפרט הטכני בחוברת הוראות זו כדי להיות בטוחים.

אל תעמיסו יתר על המידה על שקעי הקיר. שקעי חשמל עמוסים יתר על המידה, שקעי חשמל משוחררים או פגומים, כבלי הארכה, כבלי חשמל שחוקים או בידוד תיל סדוק או פגום מסוכנים. כל אחד מהמצבים הללו יכולים לגרום להלם חשמלי או שריפה. בדקו מעת לעת את הכבל של המכשיר ואם הוא , נראה ניזוק או שחוק , נתקו אותו, הפסיקו להשתמש במכשיר ומסרו את הכבל למרכז שירות מורשה כדי להחליפו בחלק זהה.

הגנו על כבל החשמל משימוש פיזי או מכאני לא נכון , צביטה, פיתול, כגון עיוות, . סגירה בדלת, דריכה, שימו לב במיוחד לתקעים, שקעי חשמל ולנקודה ממנה הכבל יוצר מהמכשיר.

כדי לנתק את כבל החשמל מהשקע, משכו החוצה את תקע הכבל ואל תמשכו מהכבל עצמו. כאשר מתקינים את המכשיר, וודאו שהתקע נגיש לחלוטין.

**מיוצר תחת רישיון ממעבדות דולבי - וסמל ה" דולבי. " D הכפול הינם סימנים מסחריים של מעבדות דולבי.** 

**High-Definition Multimedia -ו HDMI , ה לוגו HDMI Interface הינם סימנים מסחריים או סימנים מסחריים רשומים של .LLC HDMI רשיון**

# **אזהרה!**

**עדכון קושחה )Firmware ) שיעשה על ידי הלקוח או אדם אחר יהיה באחריות הלקוח בלבד, והאחריות במקרה שכזה לא תהייה תקפה.** 

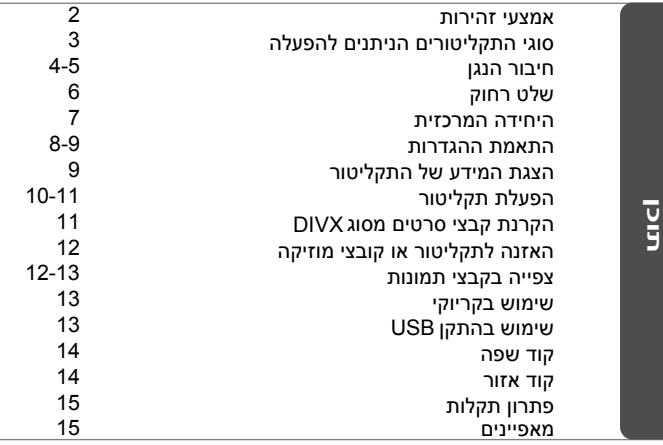

# **סוגי תקליטורים הניתנים להפעלה סוג סמל מסחרי**  $\frac{D}{\sqrt{D}}$ **וידאו DVD**: תקליטורי סרטים הניתנים לרכישה או . להשכרה ஜ **DVD**: מצב וידאו סגור בלבד.  $\frac{1}{\sqrt{\sum_{x,y}}\sqrt{\sum_{y}^2}}$ **RW-DVD** מצב : VR, וידאו ווידאו סגור.  $\boxed{\frac{1}{\text{N}}$ **R+DVD**: מצב וידאו בלבד.  $R\ddot{\mathbf{u}}$ **RW+DVD**: מצב וידאו בלבד. **discr** תקליטור שמע: תקליטור שמע או תקליטור RW-CD/R-CD בפורמט של תקליטור שמע הניתן לרכישה. DivX ,אודיו קובצי הכוללים CD-R/CD-RW -ו DVD+R/RW מפעיל הנגן CD-R/CD-RW -i DVD+R/RW ו- JPEG ו/ ו/או קובצי JPEG. כמה סוגים של

 לא ניתנים להפעלה בנגן זה בגלל איכות ההקלטה או המצב הפיסי של התקליטור, או המאפיינים של מכשיר ההקלטה ואישורי התוכנות.

**אודות תצוגת הסמול** 

במידה ויופיע הסמל "<sub>©</sub>" על מסך הטלוויזיה שלכם במהלך ההפעלה, האפשרות המתוארת במדריך ההפעלה אינה קיימת לתקליטור הנכחי.

# **קוד אזורי**

לנגן זה קוד אזורי המופיע בגב הנגן. הנגן יכול להפעיל רק תקליטורי DVD בעלי אותו קוד או כאלו בעלי סימון "ALL".

- במרבית התקליטורים ישנה תיבה הכוללת ספרה אחת או יותר הנראים בברור . על העטיפה מספר זה חייב להתאים למספר הקוד האזורי של הנגן אחרת לא ניתן יהיה להפעיל את התקליטור.
- אם תנסו להפעיל תקליטור עם קוד אזורי שונה מזה של הנגן, תופיע ההודעה "בדקו קוד אזורי" ("Check Regional Code") על מסך הטלוויזיה.

# **זכויות יוצרים**

אסור על פי חוק לשכפל , להראות, לשדר, לשדר באמצעות כבלים, להקרין לציבור או להשכיר חומרים המוגנים על ידי זכויות יוצרים ללא הרשאה. מוצר זה כולל את אפשרות הגנת זכויות יוצרים שפותחה על ידי MACROVISION. בתקליטורים מסוימים קיימת הגנה בפני העתקה.כאשר מקליטים תמונות מתקליטורים כאלו, יושמעו רעשים. נגן זה משלב טכנולוגיית הגנה על זכויות יוצרים המוגנת על ידי מספר פטנטים אמריקאיים ובעלי זכויות אחרים בבעלות MACROVISION. השימוש בטכנולוגיות הגנה אלו חייב להיות מאושר על ידי חברת MACROVISION, ונועדה לשימוש ביתי או לשימושי צפייה מוגבלים אחרים אלא אם אושרה לשימוש אחר על ידי חברת MACROVISION. חל איסור לפרק את המכשיר.

הצרכנים צריכים לשים לב שלא כל הטלביזיות התומכות ב- HIGH DEFINITION תואמות במלואן לנגן זה ויכולות לגרום לעיוות החומר המוצג. במקרה של בעיות בסקירת תמונה 525 או 625, מומלץ להעביר את החיבור לחיבור של תמונה סטנדרטית. אם עולות שאלות לגבי התאמת נגן זה מדגם p525 או p625 לטלוויזיה מתוצרתנו, צרו קשר עם מרכז שירות הלקוחות שלנו.

# **חיבור הנגן**

# **חיבורי אודיו ווידאו**

שקעי האודיו והווידאו של הנגן מקודדים באמצעות צבעים (צהוב לווידאו, אדום לאודיו ימני, לבן לאודיו שמאלי). אם לטלוויזיה שברשותכם יש רק כניסת אודיו אחת (מונו). חברו אותה לשקע האודיו השמאלי (לבו) של הנגו.

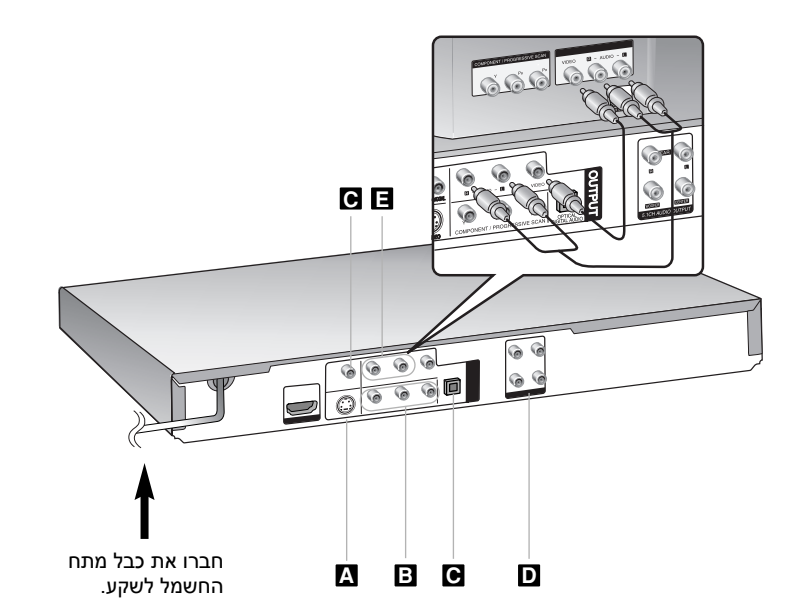

# **חיבור הנגן – אפשרויות נוספות**

# **S-VIDEO . חיבור A**

חברו את שקע יציאת VIDEO-S של הנגן לשקעים המקבילים של מכשיר הטלוויזיה שלכם באמצעות כבל VIDEO-S. עדיין תצטרכו לחבר את כבלי האודיו הימני והשמאלי לטלוויזיה או את כבל , האודיו הדיגיטאלי למכשיר הסטריאו שלכם.

# **B. חיבור וידאו קומפוננט**

חברו את שקעי יציאת הקומפוננט של הנגן לשקעים המקבילים במכשיר הטלוויזיה שלכם באמצעות כבל YPbPr .

 עדיין תצטרכו לחבר את כבלי האודיו הימני והשמאלי לטלוויזיה או את כבל , האודיו הדיגיטאלי למכשיר הסטריאו שלכם.

### **כיוון הרזולוציה**

- אתם יכולים לשנות את הרזולוציה של יציאת הקומפוננט לחצו על . RESOLUTION מספר פעמים לבחירת הרזולוציה המבוקשת –(i480(i,576 .1080p ,1080i ,720p ,576p(480p)
- ברזולוציה p720 ו-p1080של יציאת הקומפוננט ניתן להקרין רק תקליטורים שאינם מוגנים. אם התקליטור מוגן, הוא יוצג ברזולוציה (p480(p.576
- בדגמי טלוויזיה מסוימים חלק מאפשרויות הרזולוציה יגרמו להעלמות התמונה או להופעת תמונה מעוותת לחצו על , במקרה זה. RESOLUTION מספר פעמים עד להופעת התמונה.

# **C. חיבור יציאת אודיו דיגיטאלי**

חברו את אחד משקעי יציאת האודיו הדיגיטאליים ) של הנגן OPTICAL או COAXIAL ) לשקעים המקבילים של המגבר שלכם.

- אם פורמאט היציאה הדיגיטאלי אינו תואם ליכולות המגבר שברשותכם, המגבר  $\bullet$ יפיק צליל חזק ומעוות או לא יפיק קול.
	- לצפייה בפורמאט האודיו של התקליטור בתצוגת המסך לחצו על , AUDIO. נגן זה אינו מבצע קידוד פנימי (2 ערוצים) של צלילי DTS. בכדי ליהנות מצליל
- ערוצי -היקפי רב DTS, עליכם לחבר נגן זה למגבר DTS תואם באמצעות אחת מיציאות האודיו הדיגיטאליות של נגן זה.

# **E+D. חיבורי יציאת אודיו Ch5.1**

חברו את המגבר עם שקעי כניסה אנלוגיים של 6 . ערוצים

 ערכו את הגדרות הקול המתאימות באמצעות האפשרויות )הגדרת רמקולים ( בתפריט ההגדרות (ראו ע"מ 8).

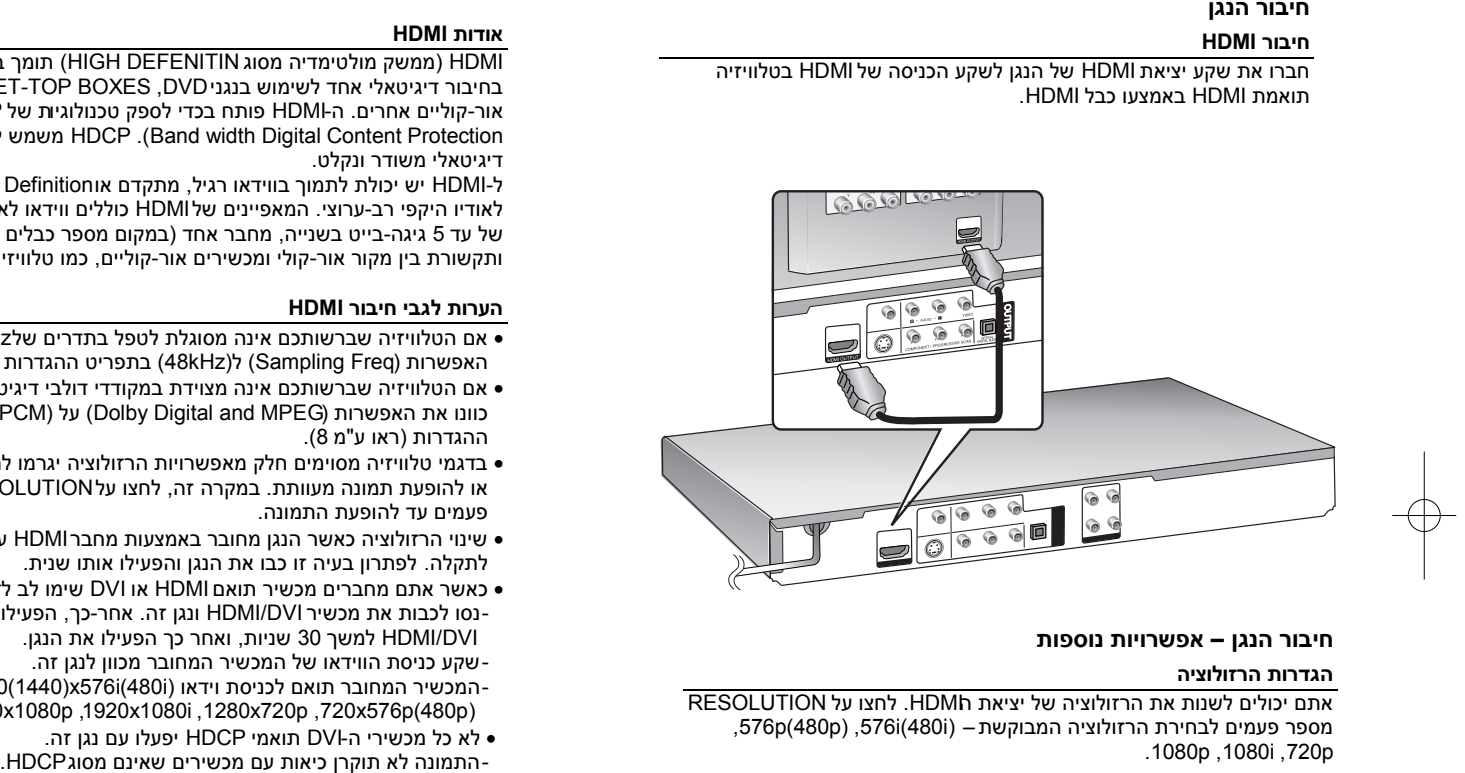

# **הערה לגבי רזולוציה p1080**

נגן זה מסוגל לספק תמונה HD מלאה ברזולוציה p1080 למרבית מכשירי הטלוויזיה המסוגלים להקרין רזולוציה זו הקיימות בשוק. אולם ישנן כמה טלביזיות של p1080 מחברות מסוימות אשר מוגבלות לסוגי תמונות ה p1080שביכולתן לשדר , במיוחד. טלביזיות היכולות לשדר p1080 אך אינן מקבלות תמונות ב-Hz60 לא יכולות לשדר תמונות מנגן זה.

# **אודות HDMI**

HDMI ( ממשק מולטימדיה מסוג DEFENITIN HIGH ) תומך בקבצי וידאו ואודיו בחיבור דיגיטאלי אחד לשימוש בנגני DVD, BOXES TOP-SET ומכשירים , -אור קוליים אחרים -ה. HDMI פותח בכדי לספק טכנולוגיות של HDCP ( High תוכן על להגנה משמש HDCP .)Band width Digital Content Protection דיגיטאלי משודר ונקלט.

ל-HDMI יש יכולת לתמוך בווידאו רגיל, מתקדם או High Definition בנוסף לאודיו היקפי רב . ערוצי- המאפיינים של HDMI כוללים ווידאו לא דחוס רוחב פס , של עד 5 גיגה-בייט בשנייה. מחבר אחד (במקום מספר כבלים ומחברים) ותקשורת בין מקור אור-קולי ומכשירים אור , קוליים- כמו טלוויזיה דיגיטאלית.

# **הערות לגבי חיבור HDMI**

- אם הטלוויזיה שברשותכם אינה מסוגלת לטפל בתדרים של kHz 96 כוונו את )האפשרות Freq Sampling( ל ( kHz48 ) בתפריט ההגדרות "ראו ע) <sup>מ</sup>8(.
- אם הטלוויזיה שברשותכם אינה מצוידת במקודדי דולבי דיגיטאלי או MPEG כוונו את האפשרות (Dolby Digital and MPEG) על (PCM) בתפריט ההגדרות (ראו ע"מ 8).
- בדגמי טלוויזיה מסוימים חלק מאפשרויות הרזולוציה יגרמו להעלמות התמונה או להופעת תמונה מעוותת לחצו על , במקרה זה. RESOLUTION מספר פעמים עד להופעת התמונה.
	- שינוי הרזולוציה כאשר הנגן מחובר באמצעות מחבר HDMI עלול לגרום . לתקלה לפתרון בעיה זו כבו את הנגן והפעילו אותו שנית.
- כאשר אתם מחברים מכשיר תואם HDMI או DVI שימו לב לדברים הבאים:<br>-נסו לכבות את מכשיר HDMI/DVI ונגן זה. אחר-כך, הפעילו את מכשיר ה-<br>HDMI/DVI למשך 30 שניות, ואחר כך הפעילו את הנגן. -שקע כניסת הווידאו של המכשיר המחובר מכוון לנגן זה.<br>-המכשיר המחובר תואם לכניסת וידאו (i480(5700(1440),570 ,<br>1920x1080 ,1920x1080i ,1280x720p ,720x576p(480p).
	- לא כל מכשירי ה-DVI תואמי HDCP יפעלו עם נגן זה.

# **שלט רחוק**

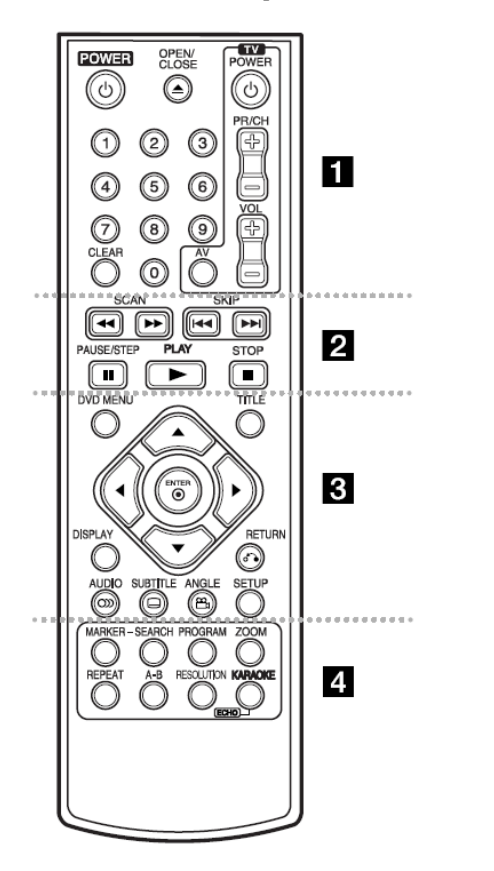

# **1**

**POWER** ( : ) הפעלה וכיבוי של הנגן **OPEN/CLOSE** ( **. ≙)**: פתיחה וסגירה של מגש . תקליטורים

לחצני ספרות: לבחירת פריטים ממוספרים בתפריט. **CLEAR**: מחיקת מספר קטע ברשימת התוכנית או סמן בתפריט חיפוש סימנים. **TV**: לחצני שליטה בטלוויזיה. **2**

**SCAN**) **/**): חיפוש קדימה או אחורה. **SKIP**) /(: מעבר לקטע הבא . הקודם/ **STEP/PAUSE**) **(**: עצירת זמנית של /ההפעלה לחיצה חוזרת להצגת תמונה אחר תמונה **PLAY**) (: התחלת ההקרנה. **STOP**) (: עצירת ההקרנה. **3**

**MENU DVD:** כניסת לתפריט הדי.וי.די. **TITLE**: כניסת לתפריט שם התקליטור אם , . אפשרי

# : שיטוט בתפריטים.

**ENTER**) ( : אישור בחירת תפריט. **DISPLAY**: כניסת לתצוגת מסך. **RETURN**( ( : לחצו לתזוזה אחורה בתפריט או יציאה מהתפריט שינוי מצב . USB. **AUDIO** ( : ) בחירת שפת אודיו או ערוץ אודיו.

**SUBTITLE** ( ( ב): בחירת שפת התרגום.

**ANGLE**( ) : בחירת זווית הצילום בתקליטור, . אם קיים

**SETUP**: כניסה או יציאה לתפריט ההגדרות. **4**

**MARKER**: סימון קטע במהלך ההקרנה. **SEARCH**: הצגת תפריט חיפוש סימון.

**PROGRAM**: כניסה לתפריט עריכת תוכנית. **ZOOM**: הגדלת תמונה הווידאו. REPEAT: חזרה על פרק, חלק, קטע או כל . התקליטור **B-A:** חזרה על קטע מסוים. **RESOLUTION**: כיוון רזולוציית היציאה לשקע .HDMI **(ECHO (KARAOKE:** כניסה או יציאה מתפריט . קריוקי

# **שליטה בטלוויזיה אחרת עם השלט רחוק**

אתם יכולים לשלוט בעצמת הקול, מקור כניסה, והפעלה/כיבוי מקלט הטלוויזיה שלכם באמצעות השלט המצורף. תוך כדי לחיצה על כפתור TV POWER, לחצו על כפתורי המספרים לבחירת קוד היצרן עבור הטלוויזיה שלכם )ראו בטבלה למטה . ( שחררו את כפתור POWER TV.

# **מספרי קוד למכשירי טלוויזיה נשלטים**

אם רשום יותר מקוד אחד, נסו להזין אחד בכל פעם עד שתמצאו את הקוד המתאים למכשיר הטלוויזיה . שלכם בכמה דגמי טלוויזיה כל הלחצנים או חלק מהם לא יפעלו גם לאחר הזנת קוד היצרן.

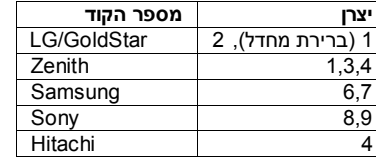

# **הכניסו את הסוללות לשלט הרחוק**

הסירו את כיסוי הסוללות בצידו האחורי של השלט הרחוק והכניסו את הסוללות (גודל AAA) כאשר הקטבים **<sup>+</sup>** ו **–** מותאמים כהלכה.

# **היחידה המרכזית**

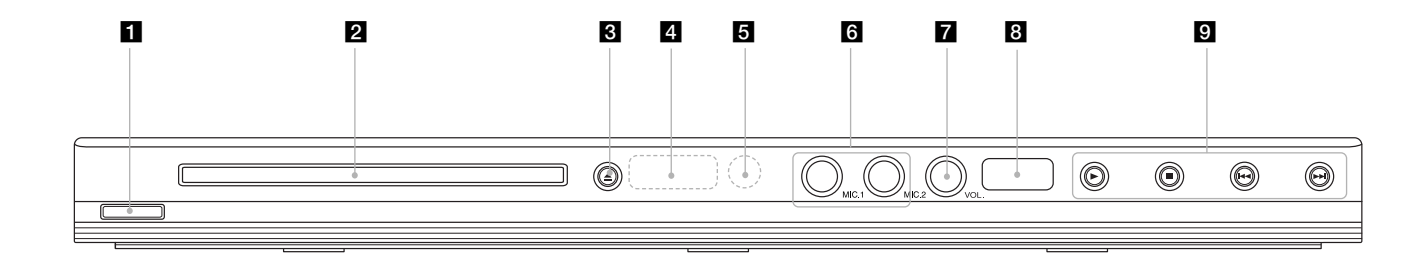

- **1. ) מתג הפעלה (** הפעלה וכיבוי של הנגן
- **2. מגש תקליטורים** הכניסו לכאן את התקליטור
- **3. (סגירה/פתיחה)**  פתיחה וסגירה של מגש התקליטורים .
	- **4. חלון תצוגה** מציג את המצב הנכחי של הנגן.
		- **5. חיישן שלט** כוונו את השלט לנקודה זו.
			- **6. מיקרופון** .<br>חיבור מיקרופון.

- **7. עצמת קול** התאמת עצמת המיקרופון.
- **8. חיבור USB** חברו לכאן מכשירים בעלי חיבור USB.
	- 9. ► (הפעל) התחלת ההקרנה.
	- (עצור  $\blacksquare$  עצירת ההקרנה. **+ 14 (**דלג)
- חזרה לתחילת הפרק או החלק הנכחי או חזור לפרק או לקטע . הקודם
	- $(H\uparrow\uparrow\uparrow)$  (דלג)
	- עבור לפרק או לחלק הבא.

### **התאמת ההגדרות**

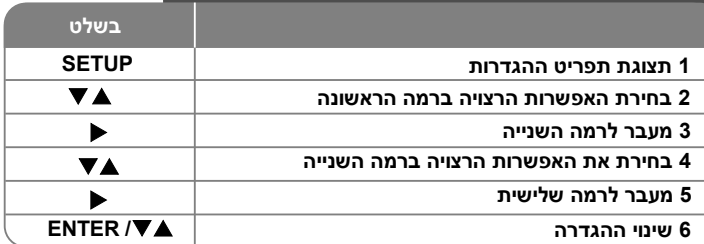

### **אפשרויות נוספות התאמת הגדרות – הפעלה ראשונה**

תפריט בחירת שפה יופיע במהלך ההפעלה הראשונה של הנגן. עליכם לבחור לבחירת שפה ולחצו על **ENTER** שפה לשימוש - השתמשו ב. להופעת תפריט אישור. השתמשו ב- ♦ ♦ לבחירה [Enter] ואחר כך לחצו על **ENTER**.

# **התאמת הגדרות שפה**

 - שפת התפריט – בחרו שפה לתפריט ההגדרות **Menu Language** ולתצוגת המסך.

**Disc Audio/subtitle/Menu –** בחירת שפת תקליטור שמע/תרגום/תפריט. [Original[: השפה המקורית בה נצרב התקליטור. [Other[: לבחירת שפה אחרת, לחצו עם לחצני הספרות ואחר כך על **EN** להזנת 4 הספרות של קוד השפה המתאימה לכם "ראו ע) <sup>מ</sup>14 אם . ( **TER** עשיתם שגיאה בזמן הקלדת המספר, לחצו על**CLEAR** למחיקת הספרה . ותקנו

[Off[: לתרגום התקליטור: כיבוי התרגום.

# **התאמת הגדרות התצוגה**

**T** – בחרו את יחס המסך לשימוש על פי צורת מסך הטלוויזיה **V APSPEC T** : שלכם

[4:3]: בחרו אפשרות זו כאשר מחוברת טלוויזיה עם סטנדרט של 4:3. [16:9] בחרו אפשרות זו כאשר מחוברת טלוויזיה רחבה עם יחד.16:9

**מצב תצוגה** - אם בחרתם באפשרות 4:3 עליכם להגדיר איך תרצו להציג תוכניות וסרטים שנועדו למסך רחב על מסך הטלוויזיה שלכם.

LETTERBOX - במצב זה יופיעו פסים שחורים מעל ומתחת לתמונת מסך . רחב

PANSCAN - במצב זה תוקרן התמונה על המסך תוך קיצוץ התמונה לפי הצורך.

# **התאמת הגדרות הקול**

**Dolby** – לבחירת סוג אותות הקול הדיגיטאליים כאשר **Digital/D T S/MPEG** משתמשים בשקע יציאת אודיו דיגיטאלי.

[Bitstream [: בחרו באפשרות זו כאשר אתם מחברים את שקע יציאת האודיו הדיגיטאלי של הנגן למגבר בעל מקודד פנימי של דולבי דיגיטאלי, DTS או MPEG.

[PCM]עבור Dolby Digital / MPEG): בחרו באפשרות זו כאשר אתם מחברים את שקע יציאת האודיו הדיגיטאלי של הנגן למגבר ללא מקודד פנימי של דולבי דיגיטאלי או MPEG.

[Off [עבור ) DTS : ) בחרו באפשרות זו כאשר אתם מחברים את שקע יציאת האודיו הדיגיטאלי של הנגן למגבר ללא מקודד פנימי של DTS .

דוגמת תדרים: בחירת מספר תדרים של אותות האודיו. )KHz 48 : ) אותות האודיו מתורגמים תמיד ל- KHz .48

)KHz 96 : ) אותות האודיו משודרים בצורתם המקורית.

הגדרת רמקולים - בחרו את האפשרות המתאימה לחיבור אודיו אנלוגי. )Ch 2 : ) בחרו באפשרות זו כאשר מחוברת לנגן זה מערכת סטריאו דו . ערוצית- )Ch 5.1 : ) בחרו באפשרות זו כאשר מחוברת לנגן זה מערכת שמע היקפית של 5.1 ערוצים.

לחצו על ▼ ▲ לבחירת האפשרות ואחר כך לחצו על ◀ ▶ להתאמת ההגדרה. [SPEAKER] בחרו רמקול שברצונכם להתאים. [SIZE] בחרו את גודל הרמקול הנבחר (גדול, קטן, אין).

ייתכן שברמקולים מסוימים לא ניתן יהיה לבחור גודל.

V [התאימו את עוצמת יציאת האודיו של הרמקול הנבחר OLU ME]  $( -10db - 0db )$ 

[DISTANCE] לכל רמקול, בחרו את המרחק ממקום ההאזנה. לא ניתן להתאים רמקולים של סאב-וופר. (0.3-6.0 מ'). [TEST] בחרו ALL לעריכת מבחן לכל רמקול. בזמן המבחן, אתם יכולים

לבחור רמקול ולהתאים את עצמת הקול לחצו על . [Off [לעצירת המבחן .

**DRC ( בקרת טווח דינאמי(** – מנקה את הצליל כאשר עוצמת הקול מוחלשת )במצב דולבי דיגיטאלי בלבד . ( לצורך אפקט זה כוונו למצב[On[.

# **התאמת הגדרות נעילה**

עליכם להגדיר את אפשרות ) Code Area ) בכדי להשתמש באפשרות הנעילה. בחרו את האפשרות ( Area Code) ואחר כך לחצו על ◀. הקלידו סיסמא בת 4 ספרות ולחצו על **ENTER**. הקלידו שנית את הסיסמא ולחצו על **ENTER** . לאישור אם טעיתם בזמן הקלדת המספר לחצו על , **CLEAR** . ותקנו אם שכחתם את הסיסמא, אתם יכולים להזין אחרת. הציגו את תפריט , ההגדרות הקלידו את המספר הבא "210499". על המסך יופיע הכיתוב "CLr P "והסיסמא תמחק.

**RATING** – בחרו רמת דרוג. ככל שהמספר נמוך יותר, הדרוג מחמיר יותר. בחרו באפשרות UNLOCK להפעלה מחודשת של הדרוג.

**PASSWORD** סיסמא : – קביעה או שינוי סיסמת נעילת ההגדרות. [New –[- חדשה הכניסו סיסמא חדשה בת 4 ספרות באמצעות לחצני הספרות ואחר כל לחצו על **ENTER**. הקלידו שנית את הסיסמא לאישור. [ Change – [ שינוי – הקלידו את הסיסמא חדשה פעמיים לאחר הקלדת

הסיסמא הקיימת.

**Code Area** – קוד איזור – בחרו קוד עבור איזור גיאוגרפי לקביעת רמת . דירוג קוד זה קובע את הסטנדרטים האזוריים המשמשים לדרוג תקליטורים המפוקחים על ידי נעילת ההורים (ראו ע"מ 14).

# **התאימו את ההגדרות האחרות**

**.E.L.B** ( הרחבת רמת ההשחרה ( – לבחירת רמת ההשחרה של תמונות. כוונו את העדפתכם על פי יכולות המסך שברשותכם. **VOD) R(DivX**- אנו מספקים לכם את קוד הרישום של VOD) R(DivX )ווידאו על פי הזמנה ( המאפשר לכם לשכור ולרכוש סרטי וידאו באמצעות פנו לאתר , למידע נוסף. שירות זה vod/com.divx.www לחצו על . **ENTER** כאשר סמל [Select [מודגש ואתם יכולים לצפות במספר הרישום של הנגן. ניתן לצפות בסרטי הווידאו המורדים מה-VOD) R(DivX רק בנגן זה. **PBC**( בקרת הקרנה ( – בקרת ההקרנה מאפשרת הפעלת מאפייני ניווט הקיימים במספר תקליטורי ווידאו בחרו ב. ]ON ] לשימוש באפשרות זו.

**SCORE** – תוצאה – אתם יכולים לצפות בתוצאה לאחר שסיימתם לשיר שיר בעזרת המיקרופון. בחרו באפשרות [O<sup>n</sup> [לשימוש בתכונה זו. התוצאה מופיעה רק כאשר פרק, קטע מושלם במלואו. נשמעת תרועה לתוצאה גבוהה.

# **תצוגת מידע של התקליטור**

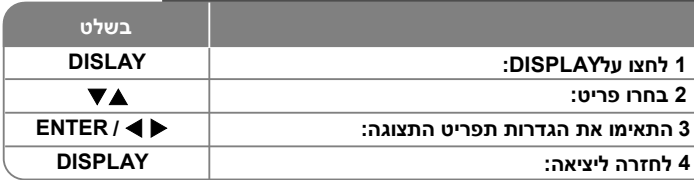

# **תצוגת מידע של התקליטור – אפשרויות נוספות**

אתם יכולים לבחור כל פריט על ידי לחיצה על ולשנות או לבחור את ההגדרות על ידי לחיצה על  $\blacktriangleright$ .

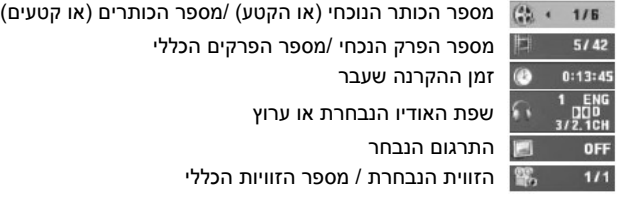

# **סמלים שבהם משמשים במדריך זה**

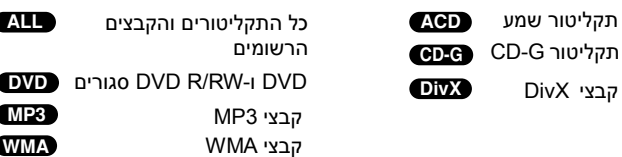

# **הקרנת תקליטור**

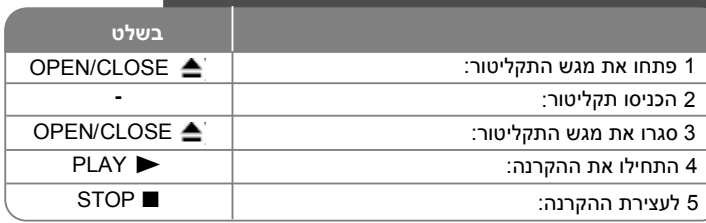

## **אפשרויות נוספות הקרנת תקליטור –**

# **עצירת ההקרנה**

הנגן מתעד את נקודת העצירה בהתאם לתקליטור." " מופיע על המסך לזמן קצר. לחצו על M**LAY (▶) לחידוש ההקרנה (מנקודת העצירה). אם** תלחצו על (■) STOP שוב או אם תוציאו את התקליטור (יופיע על המסך הסימן ■) הנגן ימחק את נקודת העצירה.

( ■ עצירה זמנית, ■ = עצירה מוחלטת). ניתן למחוק את נקודת החזרה ( כאשר לוחצים על התחתית : לדוגמא) POWER, OPEN/CLOSE') וכו,

# **הקרנת תקליטור DVD בעל תפריט DVD**

למרבית תקליטורי ה-DVD כיום יש תפריט הנטען לפני הקרנת ההקרנה אתם . או לחצני הספרות להדגשת יכולים לנווט בתפריטים אלו באמצעות לחצו על . האפשרויות **ENTER** . לבחירה

# **הקרנת תקליטור VR DVD**

נגן זה מקרין תקליטורי RW-DVD הצרובים בפורמט VR. כאשר אתם מכניסים  $\blacktriangledown$ ת פוע התפריט על המסך. השתמשו בלחצני, DVD VR , יופיע התפריט על . ( להצגת תפריט VR DVD לחצו , לבחירת כותר ואחר כך לחצו על **PLAY**(

על **MENU DVD** או על **TITLE**. כמה תקליטורי VR DVD נצרבים על ידי צורבי DVD עם נתוני CPRM נגן זה .

אינו תומך בתקליטורים מסוג זה.

# **הקודם /קטע הבא/דילוג לפרק**

 ( למעבר לפרק . הקטע הבא/ לחצו על **SKIP**( ( למעבר לתחילת הפרק/הקטע הנכחי. לחצו על **SKIP**(

יים לבדי למעבר לפרק/קטע הקודם.<br>לחצו על **SKIP**( **I+۱)** פעמיים למעבר לפרק/קטע הקודם.

# **עצירת הקרנה**

לחצו על **PAUSE/STEP ( II ) לעצירת הקרנה. לחצו על <b>PLAY (●**) להמשך . ההקרנה

**הקרנה של תמונה תמונה -אחר- DVD DivX**

לחצו מספר פעמים על **STEP/PAUSE**( ) להקרנת תמונה-אחר . תמונה- **הקרנה חוזרת** 

# לחצו על **REPEAT** מספר פעמים לבחירת פריט שברצונכם לחזור ולהקרינו.

הכותר הנכחי, הפרק או הקטע יוקרנו שוב ושוב. לחזרה למצב רגיל לחצו על , . [ בתקליטורים עם PBC, אתם חייבים שוב ושוב לבחירת ] Off **REPEA T** לקבוע את מצב ה-PBC כ-[ Off ] בכדי להשתמש באפשרות זו. (ראו ע"מ9). **הקרנה מהירה קדימה או אחורה** 

# **DVD DivX ACD WMA MP3**

לחצו על **SCAN (⊀** או 4) להקרנה מהירה קדימה או אחורה במהלך . ההקרנה אתם יכולים לשנות את מהירויות ההקרנה השונות על ידי מספר לחזרה ( **למצב הקרנה**  לחצו על . ( **PLAY**( או לחיצות על **SCAN**( **במהירות רגילה.** 

# **) חזרה על קטע מסוים )B-A DVD DivX ACD**

 בתחילת הקטע שעליו אתם רוצים לחזור, ושוב בסיום הקטע. לחצו על **B-A** החלק שבחרתם יחזור על עצמו שוב ושוב. לחזרה למצב הקרנה רגיל לחצו על , .] ]לבחירת Off **A-B**

# **בחירת שפת כתוביות**

במהלך ההקרנה לחצו על , **SUBTITLE** ) ( מספר פעמים לבחירת שפת הכתוביות הרצויה.

# **צפייה מזווית שונה**

אם מופיע סימון הזווית על המסך, אתם יכולים לבחור זווית צילום שונה על ידי לחיצה על **ANGLE** ) (מספר פעמים.

# **שמיעת אודיו שונה DVD DivX CD-G**

במהלך ההשמעה לחצו על , **AUDIO** ) ( מספר פעמים להחלפה בין שפות , השמע הערוצים או שיטות הפענוח.

# **האטת מהירות ההפעלה ) קדימה בלבד ( DivX**

 ( להאטת הקרנה קדימה או או בזמן עצירת ההקרנה לחצו על , **SCAN**( . אחורה אתם יכולים לשנות את מהירויות ההקרנה השונות על ידי לחיצה על ( להמשך ההקרנה ( מספר פעמים לחצו על . **PLAY**( או ( **SCAN** במהירות רגילה.

#### **צפייה בתמונת וידאו מוגדלת DVD DivX**

במהלך ההקרנה או מצב עצירה לחצו על , **ZOOM** מספר פעמים לבחירת מצב הזום. אתם יכולים לנווט בין התמונות המקורבות באמצעות לחצני⊾ ▼▲ →. לחצו על **CLEAR** . ליציאה

#### **צפייה בתפריט הכותר**

לחצו על **TITLE** להצגת תפריט התקליטור . אם קיים,

## **צפייה בתפריט ה-DVD**

לחצו על **MENU DVD** להצגת תפריט התקליטור . אם קיים,

#### **סימון סצנה מועדפת DVD DivX**

 במקום אתם יכולים לסמן עד ל9- מקומות מועדפים על ידי לחיצה על **KER MAR** . הרצוי אתם גם יכולים להיזכר או למחוק מיקום על ידי לחיצה על SEARCH. השתמשו ב- ♦ או ♦ לבחירת הסימן המבוקש בתפריט [MARKER SEARCH] ואז לחצו על **ENTER** להזכרות או על **CLEAR** . למחיקה

#### **התחלת הקרנה מנקודת זמן נבחרת DVD DivX**

חיפוש אחר נקודת ההתחלה של יחידת זמן שהוגדרה. לחצו ע**לDISPLA** ואחר כך בחרו בסמל השעון. הקלידו את הזמן ולחצו על **ENTER** , לדוגמא. למציאת סצנה המצויה בשעה ,1 10 - דקות ו 20 "הקלידו , שניות 11020 ולחצו על " **ENTER** אם . הקלדתם מספר שגוי לחצו על , **CLEAR** והקלידו שנית.

### **זיכרון לסצנה אחרונה DVD ACD**

נגן זה זוכר את הסצנה האחרונה של התקליטור האחרון שנצפה. הסצנה האחרונה נשארת בזיכרון גם לאחר שמוציאים את התקליטור מהנגן ומכבים אותו אם תטעינו . תקליטור שממנו שמורה הסצנה, הסצנה תשוחזר אוטומטית.

# **שומר מסך**

שומר המסך מופיע כאשר עוזבים את הנגן במצב עצירה למשך כ5- אם שומר . דקות המסך מוצג למשך 5 דקות, הנגן כובה אוטומטית.

# **בחירת שיטה**

**11**

עליכם לבחור את השיטה המתאימה למכשיר הטלוויזיה שלכם הוציאו את . התקליטור שנמצא בנגן )לחצו על , )**STEP/PAUSE** למשך יותר מ5- שניות בכדי לבחור את השיטה )PAL, NTSC).

# **Div X, MP3/W M תקליטור מעורב או התקן USB – JPEG ,A**

Div או X, MP3/W M כאשר מקרינים תקליטור או התקן USB הכוללים קבצי A JPEG , יחדיו באמצעות לחיצה על**TITLE** תוכלו לבחור איזה תפריט קבצים אתם רוצים להקרין.

# **Div הקרנת קובצי סרטים מסוג X**

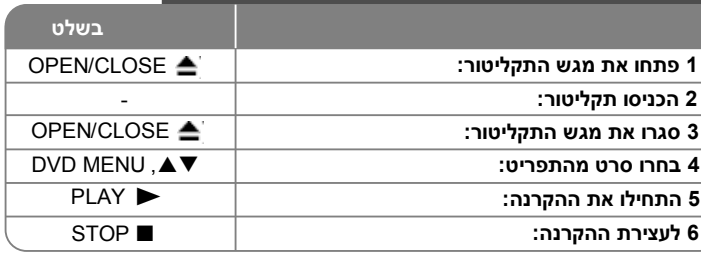

# **אפשרויות נוספות – Div הקרנת קובצי סרטים מסוג X**

שינוי סט גופנים להצגה נכונה של כתוביות DIVX

- לחצו במשך 3 שניות על **SUBTITLE** במהלך ההקרנה. יופיע קוד השפה לחצו על .
- לבחירת קוד שפה אחר עד שהכתוביות יוצגו בצורה נכונה ולחצו על **ENTER**

#### . **Div דרישות של קובצי X**

ההתאמה של קובצי DIVX לנגן זה מוגבלת לתנאים הבאים:

- רזולוציה אפשרית: 720X576 (ג X ר) פיקסל.
- שמות קבצי ה-DIVX והכתוביות מוגבל לאורך של 56 . גופנים
	- ".mpeg" ,".mpg" ,".avi" :Div X סיומות
- ,SubRip (.str / txt), SAMI (.sml), :לצפייה הניתנות Div X כתוביות
	- , MicroDVD (.sub/.txt) , SubStation Alpha (.ssa/.txt)
		- ,TMPlayer (.txt) ,SubViewer 2.0 (.sub/.txt)
			- , DVD Subtitle System (.txt)
	- על זרימה. Sub/idx  $\blacklozenge,$  VobSub (\*.sub)
- "DIVX5.xx", "DIVX3.xx", "DIVX4.xx", בניתנים לצפייה: (בותנים לצפייה") ( "MP43","3IVX", "XviD"
	- קיימת בנגן זה אפשרות הקרנה של DIVX 6.0 . בלבד
- קבצי אודיו הניתנים לשמיעה: דולבי דיגיטאלי, "DT"," PCM"," 3MP"," WMA".
	- .)WMA( 22-48 kHz ) , בתחום MP3( 8-48 kHz : בתחום דוגמא תדרי
- קצב BIT: בתחום 8-320 קב"ש (MP3), בתחום 32-256 קב"ש (WMA), פחות מ-6 מב"ש (קבצי DivX)
	- .ISO <sup>9660</sup> בפורמט DVD+R/RW ,CD-R/RW
	- מקסימום קבצים/תקליטור: פחות מ-650(מספר כולל של קבצים ותיקיות).

# **מע קליטור או קבצי ש זנה לת הא**

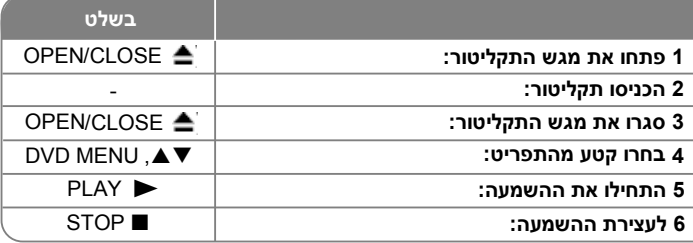

# **אפשרויות נוספות האזנה לתקליטור או קבצי שמע – עריכת תוכנית עצמית**

אתם יכולים להשמיע את תוכנו של תקליטור על פי סדר שתקבעו בעצמכם. להוספת קטע (י) מוזיקה לתוכנית ההשמעה לחצו על , PROGRAM לכניסה למצב עריכת תוכנית (הסימו <sup>⊜</sup> יופיע בתפריט). בחרו את הקטע ברשימה ] List ] ואחר כך לחצו על **ENTER** להוספת הקטע לרשימה בחרו קטע . מהרשימה ולחצו על **ENTER** להתחלת תכנות ההשמעה. למחיקת קטע מרשימת ההשמעה, בחרו את הקטע שאתם רוצים למחוק ולחצו על **CLEAR** במצב של עריכת התוכנית. למחיקת כל הקטעים מרשימת ההשמעה בחרו , באפשרות [ Clear All] ולחצו על **ENTER** במצב של עריכת התוכנית. רשימת ההשמעה תימחק כאשר התקליטור יוסר מהנגן או כאשר הנגן יכובה.

# **השמעת תקליטור מסוג G-CD**

כאשר אתם מכניסים לנגן תקליטור G-CD, יופיע תפריט על המסך השתמשו . בלחצני ▲ ▼ לבחירת הקטע ולחצו על (IPLAY (> להצגת תפריט .**STOP** ) <sup>G</sup>-CD במהלך השמיעה, לחצו פעמיים על ) אתם יכולים להציג את תפריט ההגדרות על ידי לחיצה על **SETUP** רק כאשר תפריט G-CD מופיע על מסך הטלוויזיה.

# **הצגת מידע על הקובץ ) TAG 3ID )**

אתם יכולים להציג מידע הכלול בקובצי 3MP במהלך השמעת הקובץ על ידי מספר לחיצות על **DISPLAY**.

# **הדרישות של קובצי מוזיקה מסוג WMA3/MP**

ההתאמה של קובצי WMA3/MP מוגבלת לתנאים הבאים:

.".wma" ,".mp3" :הקובץ סיומת

- תדרי דוגמא: בתחום 8-48 KHz (MP3), בתחום WMA) 22-48 kHz).
- קצב BIT: בתחום 8-320 קב"ש (MP3), בתחום 32-256 קב"ש (WMA). .ISO <sup>9660</sup> בפורמט DVD+R/RW ,CD-R/RW
- מקסימום קבצים/תקליטור: פחות מ-650 (מספר כולל של קבצים ותיקיות).

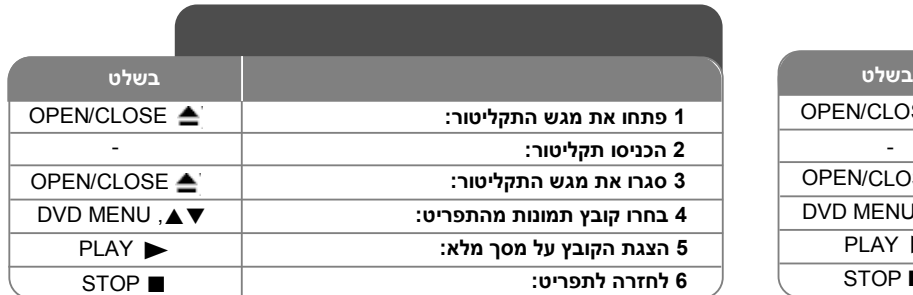

# **אפשרויות נוספות צפייה בקובצי תמונות – צפייה בקובצי תמונות כמצגת שקופיות**

השתמשו בלחצני ▲▼★ **>** להדגשת הסמל ■■ ואחר כך לחצו על **ENTER** להתחלת הקרנת השקופיות. אתם יכולים לשנות את מהירות הקרנת המצגת על ידי לחיצה על **◀ ▶** כאשר מוצג הסמל ◘◘.

# **דילוג לתמונה הבאה הקודמת /**

לחצו על **SKIP (I+ או I+)** לצפייה בתמונה הבאה/הקודמת.

### **סיבוב תמונה**

השתמשו בלחצן ■ לסיבוב תמונה כנגד כיוון השעון או בכיוון השעון בזמן הצפייה בתמונה במסך מלא.

# **עצירת מצגת שקופיות**

לחצו על PAUSE/STEP ( II ) לעצירת מצגת השקופיות. לחצו על **PLAY** להמשך הקרנת המצגת.

# **האזנה למוזיקה במהלך הקרנת מצגת שקופיות**

אתם יכולים להאזין למוזיקה במהלך הקרנת מצגת שקופיות, אם התקליטור כולל קובצי מוזיקה ותמונות יחדיו. השתמשו ב-A ▼▲ להדגשת סמל ואחר כך לחצו על **ENTER** להתחלת הצגת המצגת.

## **הקרנת תמונה מוגדלת**

בזמן צפייה בתמונה במסך המלא לחצו על , **ZOOM** מספר פעמים לבחירת . מצב זום אתם יכולים לנווט בתמונה המוגדלת באמצעות לחצני תתתת לחצו . . ליציאה **CLEA** על **R**

# **דרישות קובצי תמונות**

- התאמת קובצי JPEG לנגן מוגבלת בהתאם לתנאים הבאים:
	- סיומת הקובץ: "JPG. "
	- גודל התמונה: מומלץ פחות מ-M.5
	- .ISO <sup>9660</sup> בפורמט DVD+R/RW ,CD-R/RW
- מקסימום קבצים/תקליטור: פחות מ־650 (מספר כולל של קבצים ותיקיות).  $\bullet$

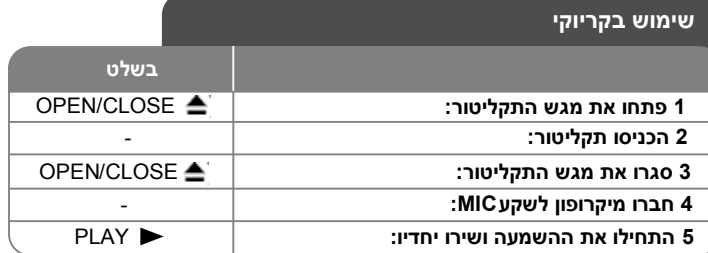

# **שימוש בקריוקי – אפשרויות נוספות**

**התאמת הגדרות תפריט הקריוקי** 

לחצו על **KARAOKE** להצגת תפריט הקריוקי. השתמשו בלחצני לבחירת האפשרות ולחצו על ◀ או ◄ להתאמת הערך של האפשרות הנבחרת **ECHO** - אתם יכולים להתאים את עצמת ההד.

**MELODY** - אם ברצונכם לשיר רק עם מנגינת הרקע או תזמורת שאינם מלווים בשירה, בחרו את האפשרות Off .

**VOICE** - אם ברצונכם לשיר בדואט עם זמר מוקלט, בחרו בקול על פי רצונכם.

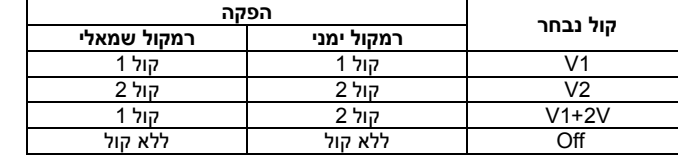

**KEY** - אתם יכולים לשנות את הסולם. **EFFECT** - אתם יכולים להשתמש באפקטים מיוחדים. (Off  $\rightarrow$  HARMONY  $\rightarrow$  FLANGE  $\rightarrow$  CHORUS)

**13**

# **הערות לגבי הקריוקי**

- אם לא מחובר מיקרופון, לא יופיע תפריט הקריוקי.
- האפשרות של בחירת מאפייני הקריוקי קיימת רק לגבי תקליטורים תואמי .קריוקי
	- לגבי פרטים נוספים, קראו את המידע המצורף לתקליטור.
- המיקרופון יישמע כאשר ה-PCM מכוון על יציאת אודיו דיגיטאלי והרמקולים מכוונים על Ch.2
	- ייתכן ותפריטי VOICE ו-MELODY לא יהיו זמינים בתקליטורי קריוקי .מסוימים
		- ייתכן ואפשרות הקריוקי לא תפעל בתקליטורים מסוימים.

# **שימוש בהתקני USB**

אתם יכולים להשמיע ולהקרין קובצי DivX/JPEG/WMA3/MP בהתקן USB בגרסת 1.1

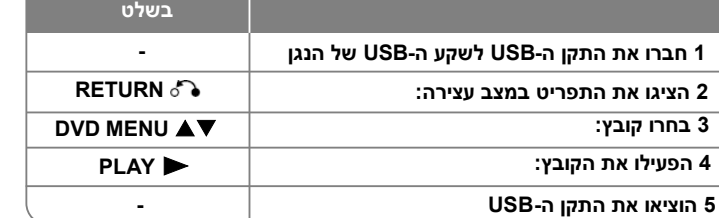

# **הערות לגבי התקני USB**

- רק במצב עצירה אתם יכולים לעבור בין מצב USB ותקליטור על ידי לחיצה )על ( **RETURN**.
	- אל תוציאו את התקן ה-USB במהלך ההפעלה.
- אם הנכם משתמשים בכבל מאריך או עוגן USB, ייתכן וההתקן לא יזוהה.
- ניתן להפעיל קבצי מוזיקה )WMA3/MP , ) קבצי תמונות )JPEG וקובצי ( DivX. לגבי הוראות ההפעלה של כל סוג, קראו בעמוד המתאים.
	- אין תמיכה כאשר מספר הקבצים עולה על .650
	- -פעולת ה USB של נגן זה אינה תומכת בכל סוגי התקני ה-USB.
		- אין תמיכה במצלמות דיגיטאליות ובטלפונים ניידים.

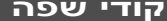

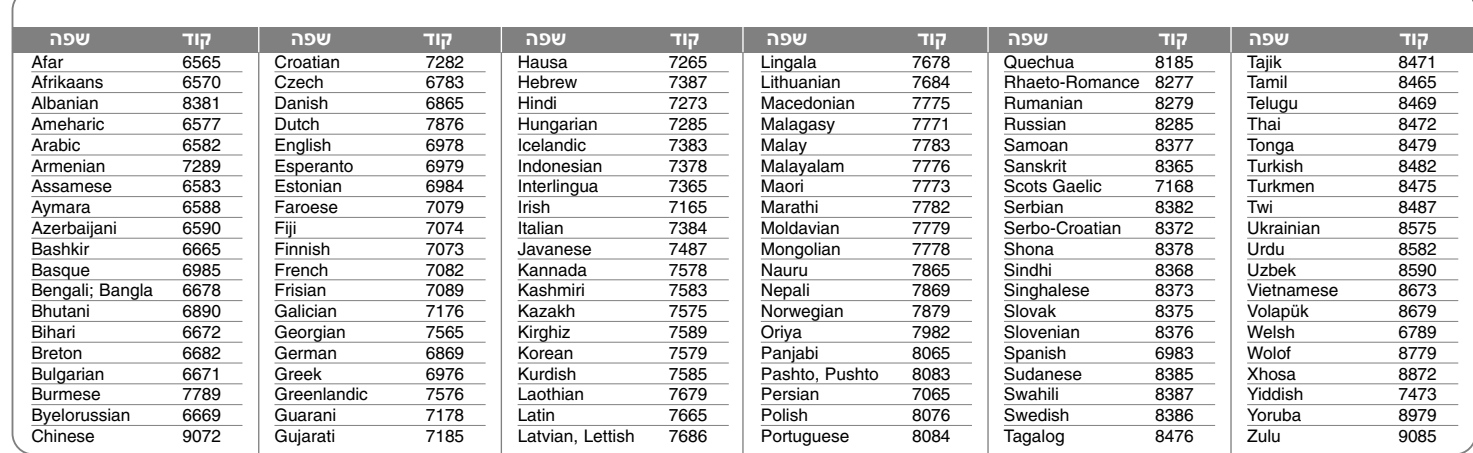

# **קודי אזור**

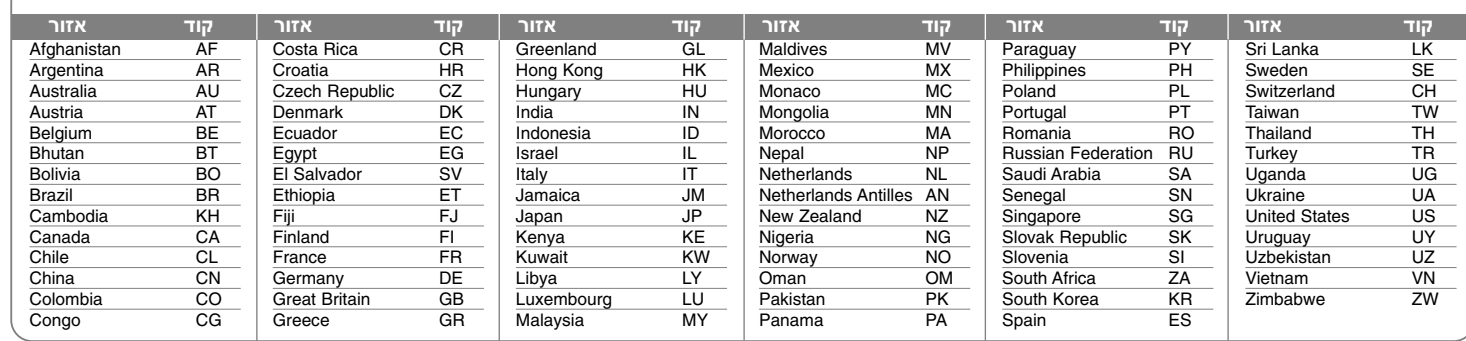

# **איתור תקלות**

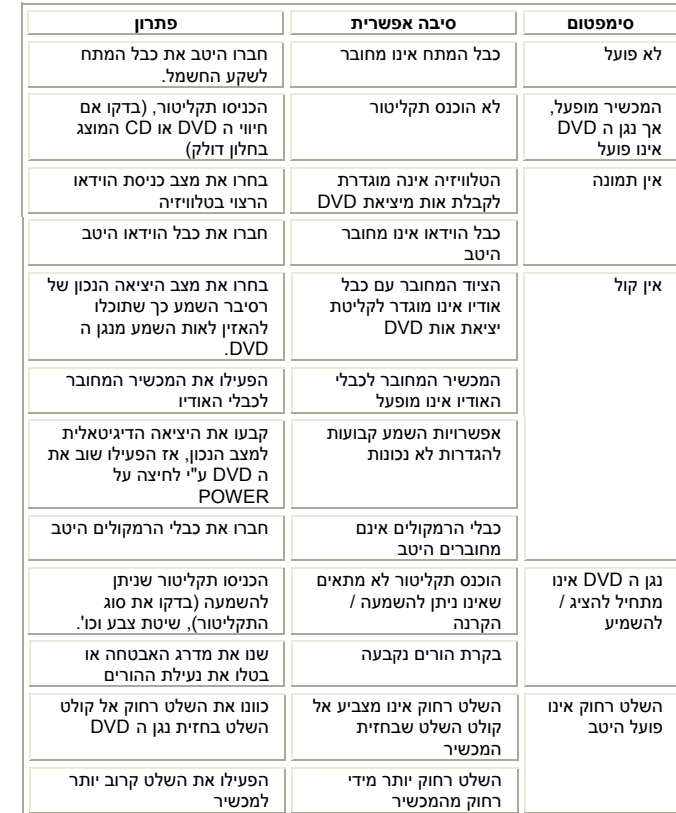

# **מפרטים טכניים**

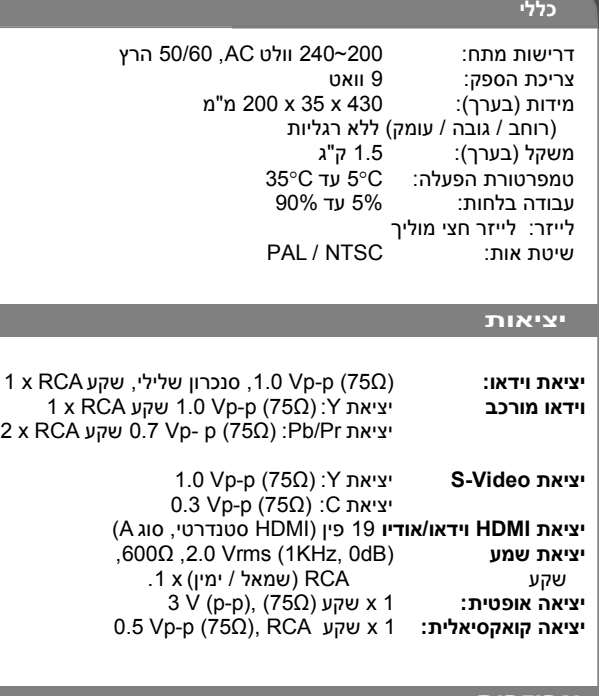

# **אביזרים**

כבל וידאו , כבל אודיו, שלט רחוק, סוללות

**תכנון ומפרט המכשיר עשויים להשתנות ללא כל הודעה מוקדמת .**

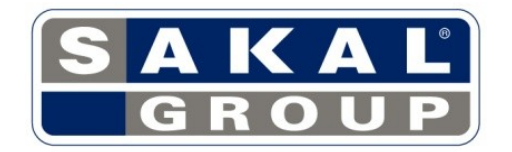

**P/No.:MFL57001872**